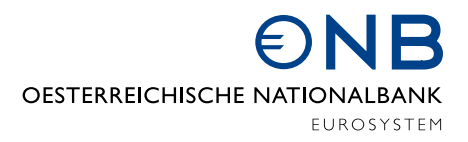

## Die benutzerdefinierte Abfrage der OeNB zur Abfrage statistischer Daten

Quick-Guide

## Vorbemerkung

Mittels "Benutzerdefinierter Abfrage" können Tabellen nach individuellen Anforderungen erstellt werden. Gestalten Sie das Layout nach Ihren Vorstellungen und speichern Sie Ihre Tabellendefinitionen ab. Mit dem Webservice lassen sich große Datenmengen nach eigenen Vorgaben automatisiert abfragen und im XML-Format weiterverarbeiten.

## Benutzerdefinierte Abfrage

Hier können Sie benutzerdefinierte Tabellen erstellen und herunterladen. Sie können Indikatoren auswählen und kombinieren, einfache Berechnungen durchführen und das Layout individuell festlegen. Sie können auch Ihre Tabellendefinitionen lokal speichern und wieder hochladen.

Der Aufbau Ihrer benutzerdefinierten Tabelle erfolgt mittels Auswahl von Elementen in den vorhandenen Dimensionen (z.B.: Indikatoren, Währung, Perioden), ein oranger Kegel weist Sie darauf hin, dass in dieser Dimension noch eine Auswahl getroffen werden muss, um zu einem Ergebnis zu gelangen.

Der Start der Auswahl zur Zusammenstellung Ihrer Tabelle kann innerhalb jeder beliebigen Dimension stattfinden, es muss keine Reihenfolge eingehalten werden. Die verfügbaren Elemente in den restlichen Dimensionen aktualisieren sich automatisch nach jeder neu getätigten Auswahl.

Die Suche der Indikatoren kann entweder direkt über die Indikatorensuche auf der Startseite, durch die Eingabe eines Suchbegriffs oder direkt innerhalb des jeweiligen Themenbereichs erfolgen.

Wenn aufgrund Ihrer Auswahl eine Dimension nur mit einem Element verfügbar ist, wird dieses automatisch angeführt. Gibt es mehrere Elemente, treffen Sie bitte bei jeder Dimension die gewünschte Auswahl. Die Reihenfolge der Auswahl kann individuell erfolgen.

Die gewünschte Periode kann ausgewählt und die Sortierung festgelegt werden.

Sobald Sie die Tabelle nach Ihren Vorstellungen konfiguriert haben, können Sie diese im Browser anzeigen, die Konfiguration lokal auf Ihrem Gerät speichern, eine gespeicherte Konfiguration laden sowie die Konfiguration zurücksetzen.

Bei der Anzeige der Tabelle im Browser können Werteinheiten verändert, die Tabelle als xlsx sowie csv Datei gespeichert oder ein Link zum Webservice generiert werden.